#### **Wind Hazard & Infrastructure Performance Center Texas Tech University & Florida International University**

## **Guidelines for Effectively Participating in Level of Interest and Feedback Evaluation (LIFE) Process**

## **Denis Gray; denis\_gray@ncsu.edu**

**Introduction:** *The LIFE feedback process is not a project selection methodology but is meant to inform whatever project selection approach your center uses*. *There are a number of purposes served by asking industry representatives and PIs to complete LIFE feedback on project proposals: 1) Q&A time is usually limited and having member organizations provide written feedback allows everyone the chance to have input; 2) Written feedback gives PIs a chance to consider industry concerns and provide a thoughtful reply; 3) Feedback and replies can be debriefed as a group and help surface areas of agreement and disagreement and reach a consensus on the need for and feasibility of project changes*. 4) *Reviewing the interest rating distribution allows members to understand whether a few or many members are interested in a project and use this information to decide how to vote during project selection.*

#### **Steps for Completing Feedback and Responses (see screen shots next page):**

1. Website: [www.iucrc.com](http://www.iucrc.com/)

#### Select Center Meeting: **Wind Hazard & Infrastructure Performance Center**

- 2. Enter PW = **whip19spring**
- 3. Select role: **IAB** for industrial participants or **PI** for faculty project leads
- 4. IAB
	- a. Click [Evaluate Project]. Since presentations are updates select a level of progress rating based on your firm's needs and interests.
	- b. Provide questions, suggestions or comments you have about the project. **The most valuable feedback are "actionable" comments like suggestions and questions that help the PI improve the project**.
	- c. Enter your Name and your Organization.
	- d. SELECT SUBMIT AFTER EACH PROJECT.
	- e. Repeat for each project.
- 5. PI
- a. Read instructions and click [Continue to Response Page].
- b. Find your project and select [Response to Comments]
- c. Read comments provided by industry members and respond as necessary (not every comment may require a response).

#### **d. SELECT SUBMIT AFTER BEFORE MOVING TO NEXT PAGE.**

- 6. Both
	- a. You can review the feedback and responses to each project by selecting [Summary] next to each project.
	- b. If you would like to review responses to all projects presented at the meeting, you may use the [Review Meeting] link at the top of the project list page (PDF and Word versions are also available).

#### **Reviewing LIFE Feedback: IAB Facilitators**

During our IAB session specific IAB representatives will asked to summarize the feedback and responses for a specific project. *Generally your oral summary should last about 3-4 minutes and should address at least the following:*

- **What were the major types of questions or concerns that were raised about the project**
- **What changes, if any, might should be taken to the research plan to address these questions or concerns.**

#### **1. Go to: iucrc.com**

# **2. Select your center and give password**

#### LEVEL OF INTEREST **EXAMPLE OF INTEREST AND FEEDBACK**<br>**EVALUATION FORMS [Admin Login]** [Admin Login]<br>[Admin Register]<br>[Tutorial][Tutorial] The following listing of meetings is within a +- 30 day range pw=whip19spring cepts Center luly 24th, 2012 Ŷ. **July 24th, 2012 JulyTest**  $\mathbf{S}$ **June 25th, 2012 Configuration Analytics and Automation (CCAA)** b. **June 26th, 2012 Center for Advanced Forestry Systems (CAFS) June 28th, 2012**  $\mathbf{S}$ **CICI** Š. **July 10th, 2012 Test Sarah July 10th, 2012 Sustainabily Integrated Buildings and Sites** b. **July 11th, 2012 Simple Test** À. **July 11th, 2012 AnotherTest** b. **July 11th, 2012 NewLifeCenter July 12th, 2012 TestAgain** ×. Ŷ. **July 12th, 2012 CDADIC** Ŷ. **July 17th, 2012** Int. Mater. Join. Sci. Energy Applications **SVC - Smart Vehicle Concepts Center** Ŷ. **July 24th, 2012** ×. **July 24th, 2012 JulyTest July 26th, 2012 Silicon Solar Consortium (SiSoC)** 5 **August 15th, 2012 CPaSS Fall 2012 IAB Meeting**

#### **3. Select role**

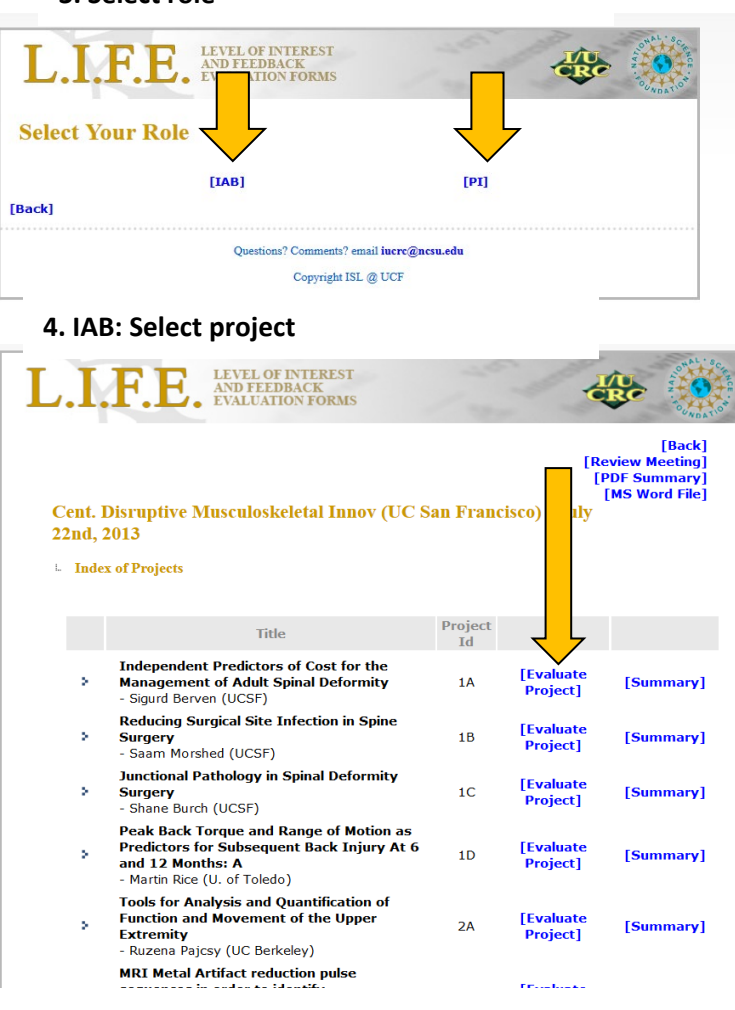

**5. IAB: Rate project, give comments**

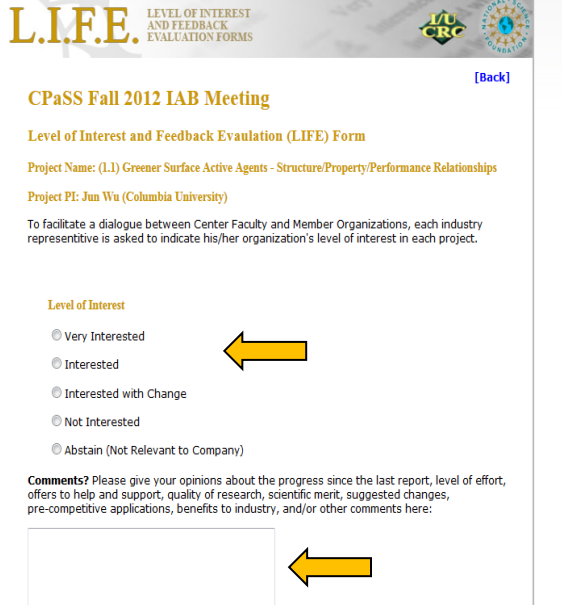

#### **6. PI: Respond to Comments & Submit**

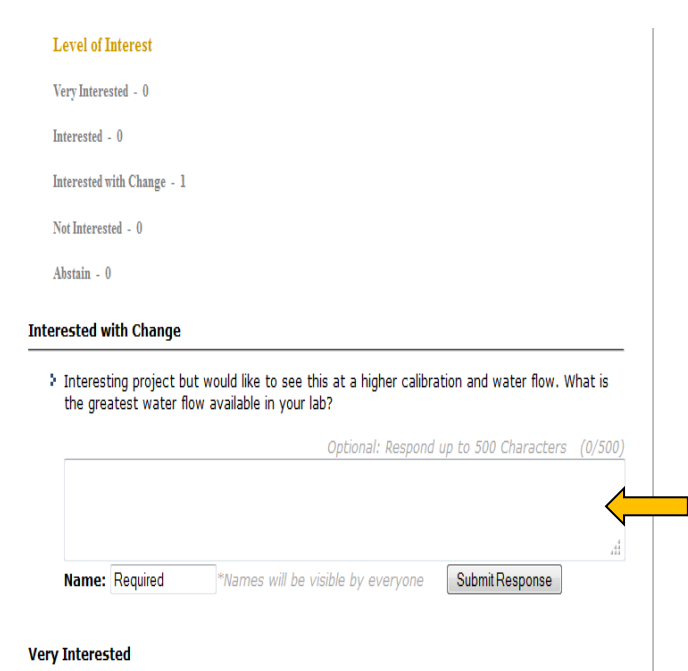